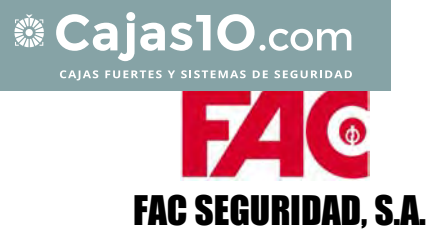

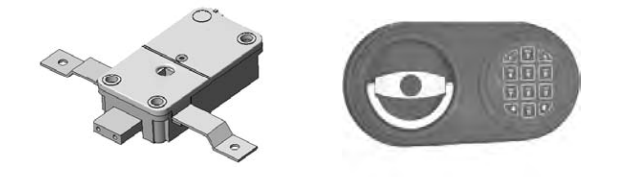

# CAJAS SERIE RASHA

# MANUAL DE FUNCIONAMIENTO

# 1. Sobre la Cerradura Electrónica

Cada vez que pulse un número, letra u otro símbolo en el teclado de la cerradura electrónica, emitirá una señal sonora y el LED rojo se encenderá.

De no ser así, revise las pilas para asegurarse de que sean nuevas (Duracell o similar) y estén conectadas correctamente, y luego inténtelo nuevamente.

La cerradura responde con varias secuencias de señales sonoras para informarle sobre distintos estados. Espere siempre que termine cada conjunto de señales sonoras antes de teclear otro número, o interrumpirá la secuencia del código.

# 2. Apertura de puerta por primera vez

Una vez desembalada la caja, se actúa de la siguiente manera:

- a) Asegúrese de que el volante / tirador esté completamente girado en sentido antihorario (izquierda).
- b) Introducir el Código Principal. La cerradura electrónica sale de fábrica con el Código Principal  $\begin{bmatrix} 1 & 2 & 3 & 4 & 5 \end{bmatrix}$  6 esperar durante un segundo, y a continuación girar el volante / tirador en sentido horario hasta abrir la puerta. (Si no gira el volante en 4 segundos, la cerradura se bloquea automáticamente). Este código debe cambiarse antes de usar el producto definitivamente.

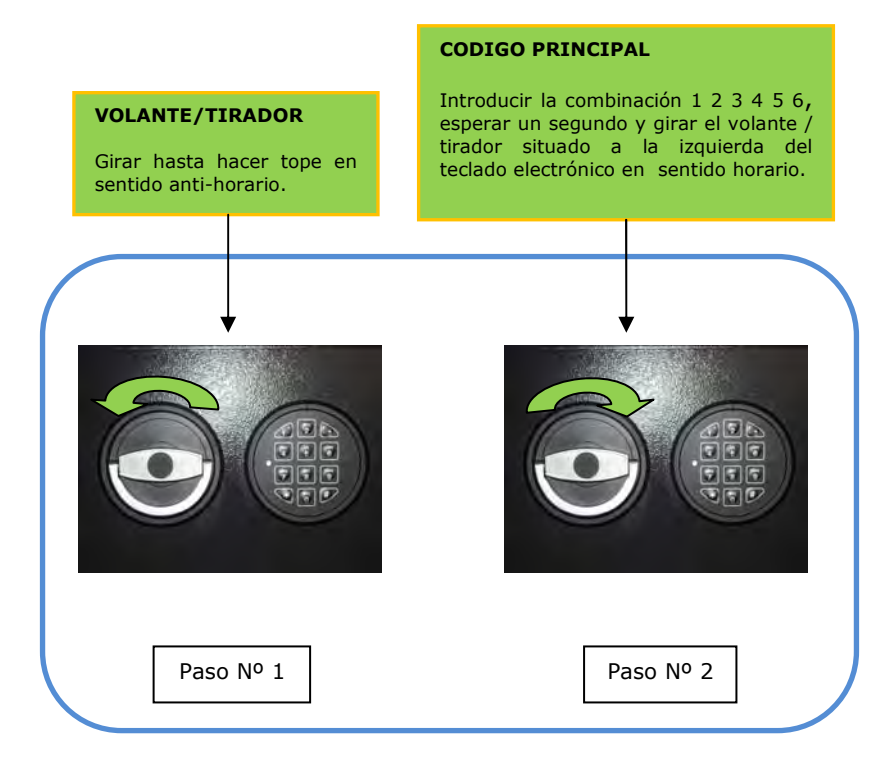

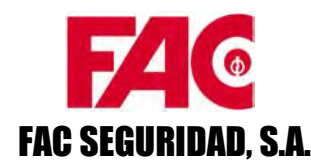

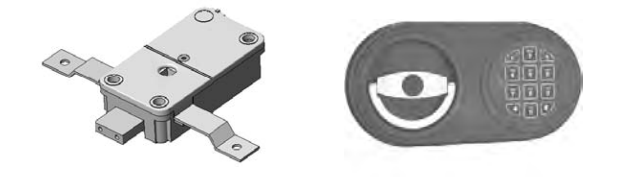

#### 3. Para cerrar la puerta

- a) Empujar la puerta contra el cerco.
- b) Accionar los bulones girando el volante / tirador en sentido anti-horario hasta hacer tope. En esta posición la cerradura electrónica se bloquea automáticamente.

# 4. Cambio de Código Principal

El Código Principal es un código de apertura y de gestión del segundo usuario y de la cerradura. Está compuesto por 6 dígitos; de fábrica sale programado el  $\,c$ ódigo  $\,|1|2|3|4|5|6\,|$  .

- Por razones de seguridad cambie inmediatamente el código manager de fábrica.
- El cambio de combinación se debe realizar con la puerta siempre abierta.
- No use datos personales como su cumpleaños u otra información como nuevo código ya que esto podría dar información relevante suya.
- Después de cambiar su nuevo CODIGO, abra y cierre la cerradura electrónica varias veces con su nuevo CODIGO, con la puerta abierta.
- Cuando se cambie el código se deben cambiar siempre como mínimo los dos últimos dígitos.

Para realizar el cambio del Código Principal se actúa de la siguiente manera:

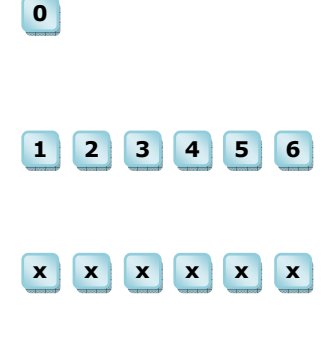

 $\mathbf{x} \mathbf{x} \mathbf{x} \mathbf{x}$  x  $\mathbf{x} \mathbf{x}$ 

Pulsar función especial 0, (Mantener pulsada la tecla 0 hasta escuchar doble pitido). La luz permanecerá encendida durante la operación.

Introducir el Código Principal (123456) de fábrica (una vez cambiado, el Código Principal será el elegido por el usuario), escuchara doble pitido.

Introducir el Código Principal nuevo (siempre 6 dígitos), escuchará doble pitido.

Volver a teclear el Código Principal nuevo para confirmar, se escuchará un doble pitido de confirmación y el cambio se habrá realizado con éxito.

Si se escucha un pitido prolongado el cambio de clave no se ha completado, se mantiene el código antiguo.

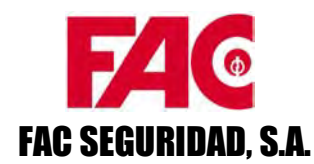

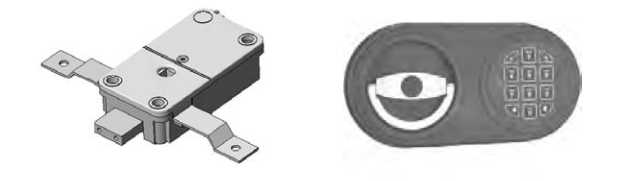

#### 5. Activar segundo usuario

#### El segundo usuario es un código de apertura y autorización de cambio de clave. La configuración de este código es de 6 dígitos.

- La activación y desactivación del segundo usuario únicamente se puede realizar con el Código Principal.
- No use datos personales como su cumpleaños u otra información como nuevo código ya que esto podría dar información relevante suya.
- Después de activar su segundo usuario, abra y cierre la cerradura electrónica varias veces con su nuevo Código de Usuario con la puerta abierta.

Programación o Activación de un nuevo Código como segundo usuario:

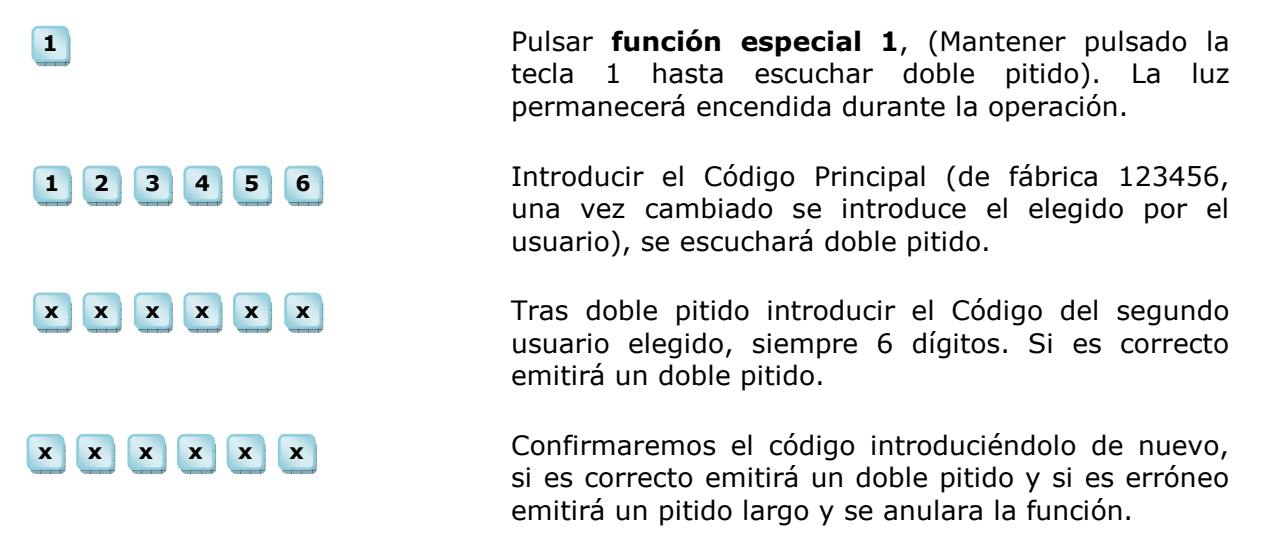

Si tras introducir la función especial 1 y el Código Principal, la botonera emite un pitido largo, significa que el segundo usuario está activo.

Esta Función solo puede realizarla el Código Principal.

#### 6. Eliminación del segundo usuario

Esta función se utiliza para eliminar el segundo usuario cuando no es conocida la combinación utilizada. Esta función solo la puede realizar el Código Principal.

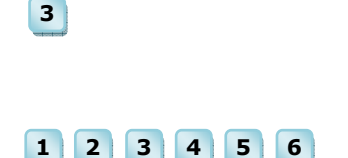

Pulsar función especial 3 (Mantener pulsada la tecla 3 hasta escuchar doble pitido). La luz permanecerá encendida durante la operación.

Introducir el Código Principal (de fábrica 123456, una vez cambiado se introduce el elegido por el usuario), se escuchará doble pitido. El segundo usuario se habrá eliminado.

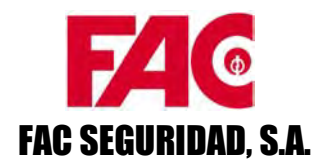

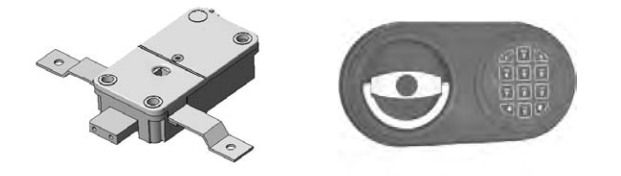

#### 7. Programar tiempo de retardo y ventana de apertura

Retardo es el tiempo que transcurre desde que se introduce un Código de Usuario correcto hasta que se debe de introducir por segunda vez para abrir la caja. Con esta programación, la caja deja de funcionar con apertura inmediata, no pudiéndose abrir hasta que finalice el tiempo de Retardo programado. Ventana de Apertura es el tiempo que disponemos (programado por el usuario) para introducir la segunda vez un Código de Usuario correcto y abrir la caja.

- El Tiempo de Retardo solo se tiene que programar por medio del Código Manager.
- La programación o borrado del Tiempo de Retardo y Ventana de Apertura se quedan registrados en la memoria de eventos.

#### Programación del Tiempo de Retardo y Ventana de Apertura

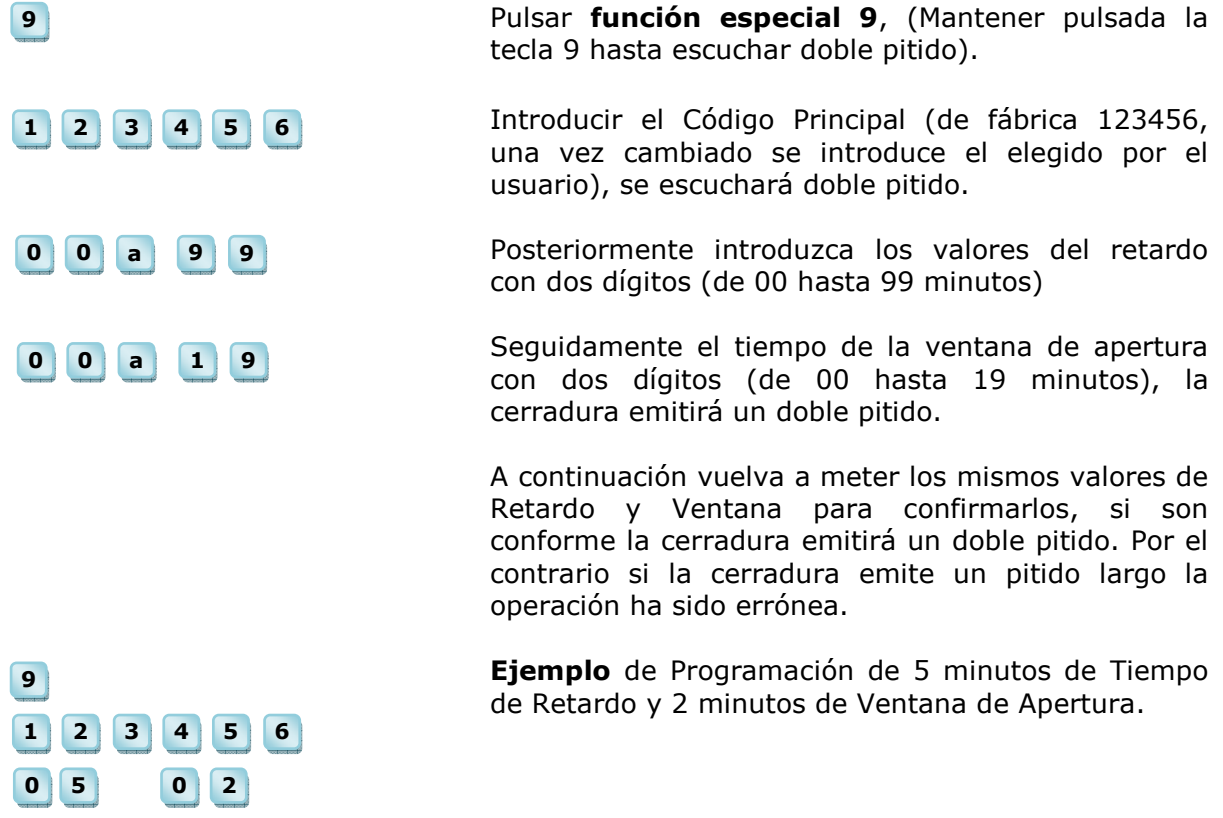

Para suprimir el Tiempo de Retardo tendremos que introducir el valor de retardo 00 y el de Ventana de Apertura 01 cuando el sistema esté en Ventana de Apertura.

Ejemplo de suprimir el Tiempo de Retardo:

Introducir el Código Principal (de fábrica 123456, una vez cambiado se introduce el elegido por el usuario), se escuchará doble pitido

Tiempo de Retardo

1 2 3 4 5 6

0 3 0 2

Esperar el Tiempo de Retardo Programado

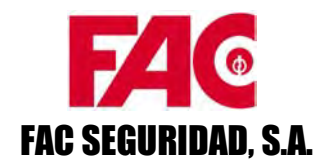

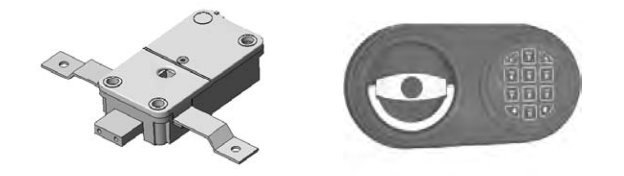

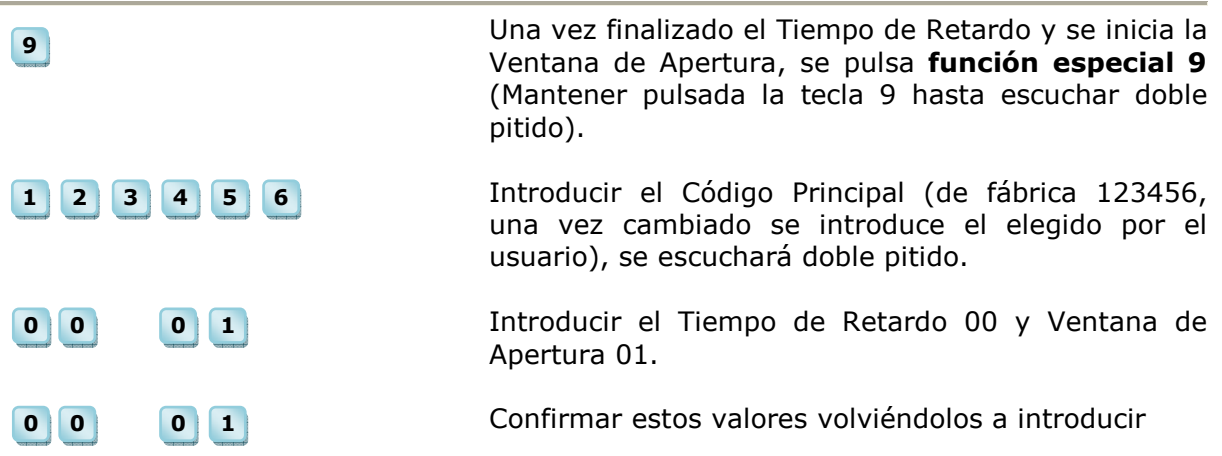

Abrir con Tiempo de Retardo y Ventana de Apertura

- a) Introducir un Código de Usuario activado, comenzará el Tiempo de Retardo, se mostrará con el LED rojo emitiendo destellos cada 5 segundos.
- b) Una vez que el Tiempo de Retardo ha terminado este será señalado por medio de tonos cada dos segundos y el LED permanecerá intermitente. Este momento se denomina Ventana de Apertura, y la cerradura está esperando la introducción nuevamente del Código de Usuario.
- c) Una vez se introduce de nuevo el Código de Usuario, se desbloquea la cerradura. Como el tiempo que permanece desbloqueada la cerradura es de 4 segundos, con anterioridad ya habremos abierto la cerradura de llave, para que en el momento de desbloqueo únicamente tengamos que girar el volante.

# 8. Test de Botonera y cerradura

Esta función se emplea para comprobar que la botonera funciona correctamente.

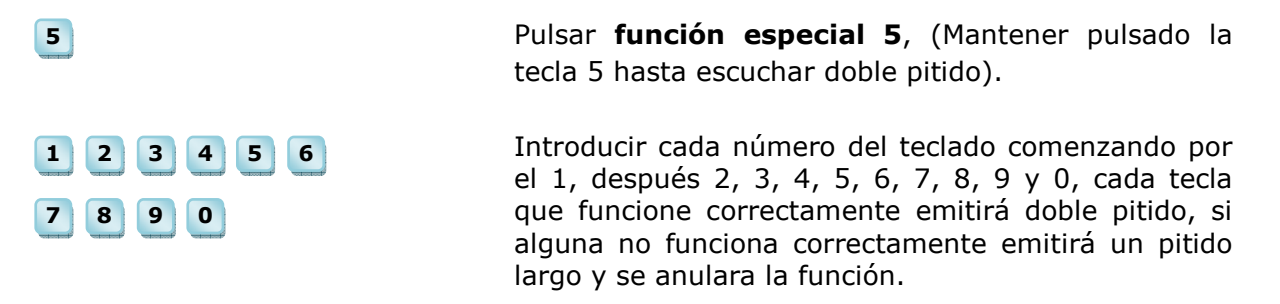

#### 9. Penalización intentos erróneos

# Limitador de introducción de Códigos erróneos. El sistema no permite introducir infinitos Códigos no programados sin penalización.

Al introducir un Código erróneo, el sistema pone en marcha un contador de errores. Si se introducen 4 Códigos erróneos, la cerradura se bloquea durante 5 minutos. En este periodo la luz parpadea cada 10 segundos y si se presiona alguna tecla, emite un pitido prolongado.

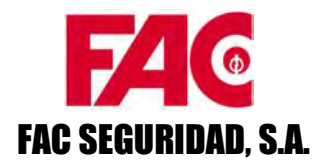

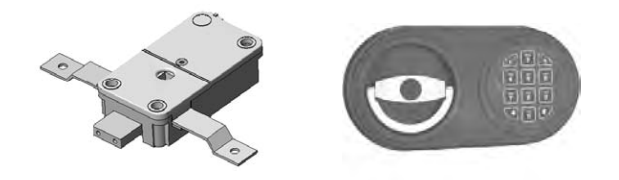

Transcurrido este tiempo, se desbloquea y permite seguir introduciendo Códigos. En esta fase se reduce la introducción de Códigos erróneos a 2, quedando nuevamente bloqueada la cerradura otros 5 minutos. Y así de manera continua (2 Códigos erróneos; 5 minutos de bloqueo).

El contador de errores vuelve de nuevo a 0, en el momento que se introduce un Código correcto.

# 10. Cambio de Batería

El sistema electrónico funciona por medio de una batería (pila) de 9 voltios PP3. Se recomienda usar baterías alcalinas de la marca Duracell o similar.

Una serie de pitidos continuados al iniciar la introducción del Código de apertura, indican que la batería está baja y es necesario cambiarla.

Cuando esto sucede, se recomienda sustituir la batería lo antes posible. Para ello, se actúa de la siguiente forma:

- a) Realizar una apertura de puerta para acceder al porta-pilas, ubicado en la parte superior de guardapolvo o tapa cubre mecanismos, quedando visible una vez abierta la puerta.
- b) Extraer el porta-pilas tirando hacia arriba de la pestaña de apertura.
- c) Sustituir la batería usada por la nueva e introducir el porta-pilas en su alojamiento presionando ligeramente hasta su posición.

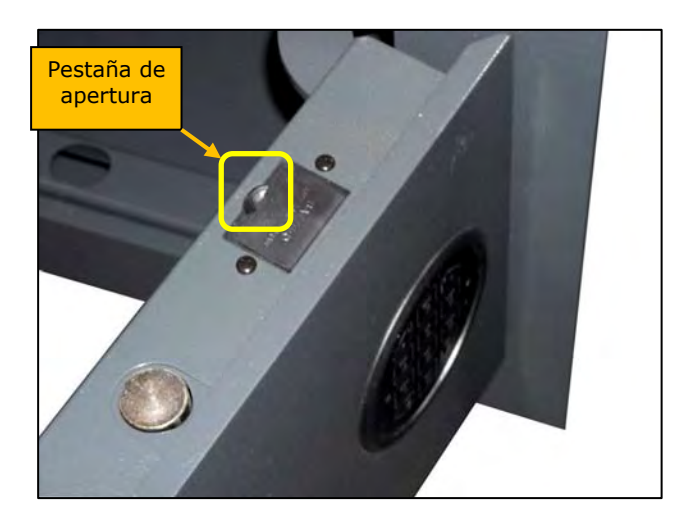

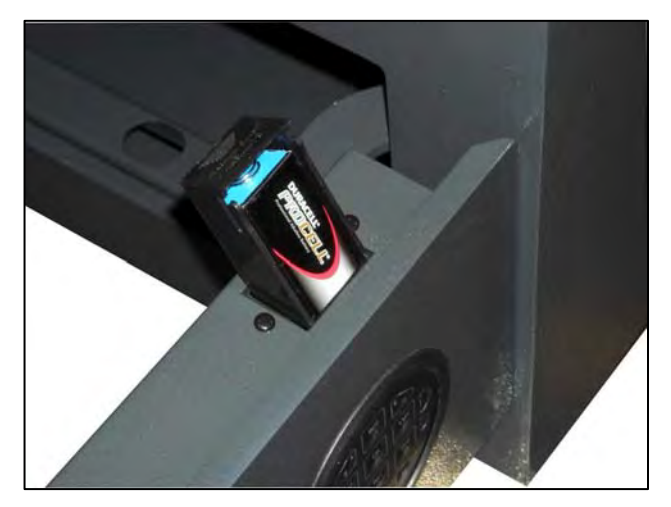

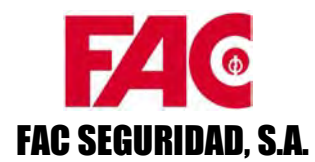

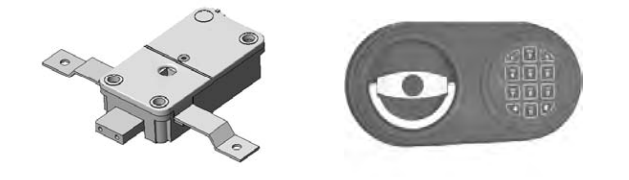

#### 11. Apertura de emergencia

Esta función se utiliza en aquellos casos, en los que no se ha tenido la precaución de sustituir la batería antes de que la carga haya llegado al mínimo exigible de funcionamiento.

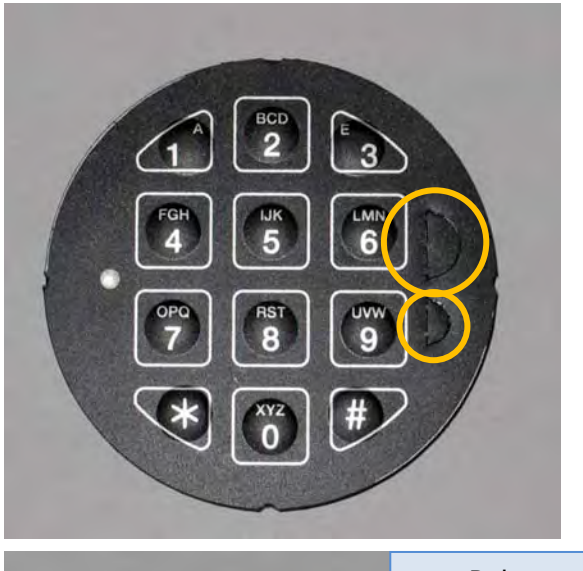

# Polo Negativo (-)

LMM 6

uw

Polo Positivo (+)

# Paso 1

Levantar las pestañas en forma de media luna, situadas en la parte derecha de la botonera. Estas pestañas, una vez levantadas, dejan a la vista las zonas de contacto correspondientes a los polos negativo y positivo de la batería.

# Paso 2

Unir los polos negativo y positivo de la pila nueva, con sus correspondientes en la botonera según se indica en la fotografía, y sin quitar la pila teclear la combinación y abrir girando el pomo

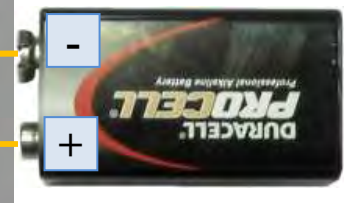